# **home Documentation**

*Release 0.3.4*

**Dougal Matthews**

February 01, 2015

#### Contents

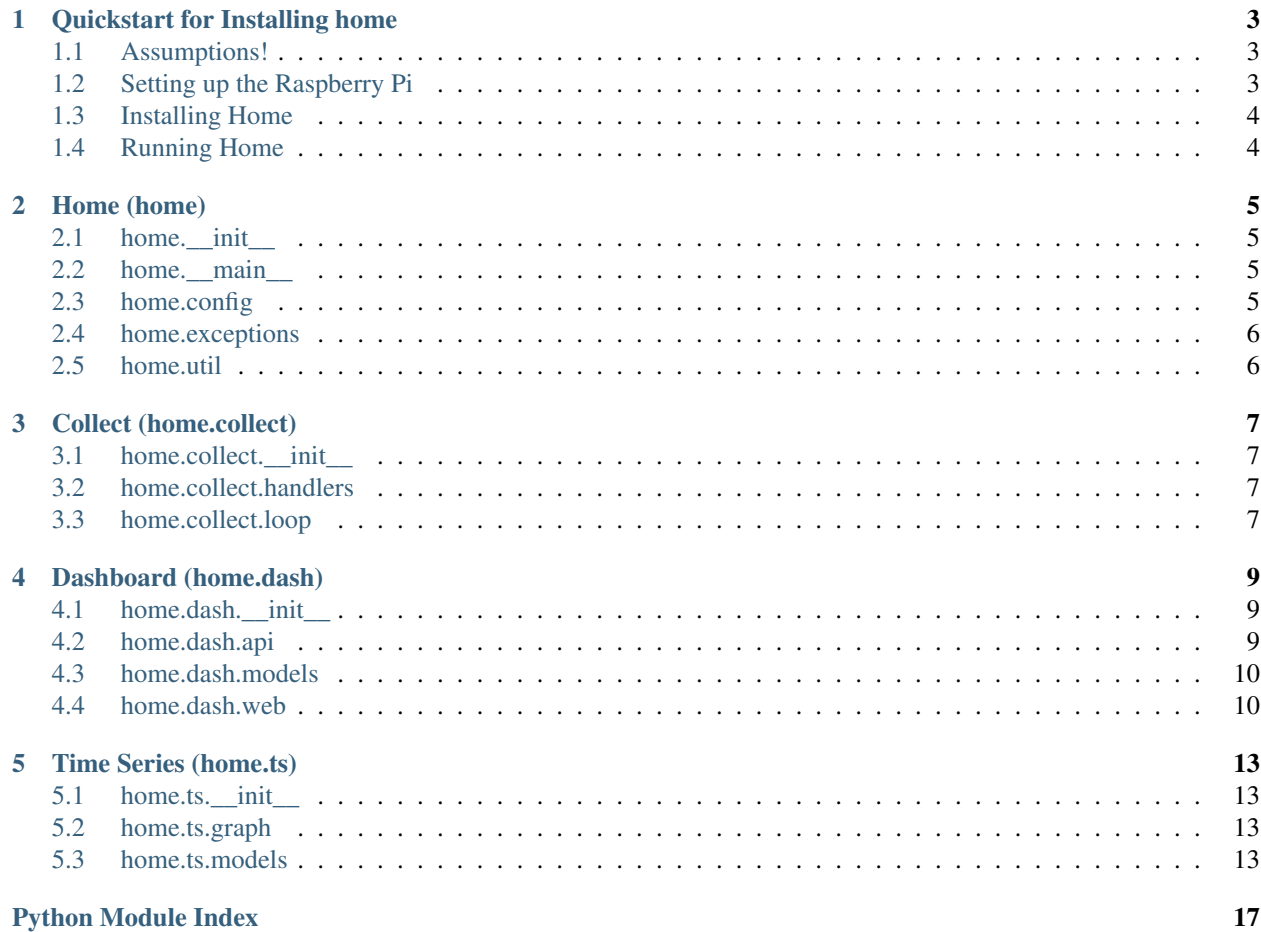

Home is a Python library for home automation. It aims to be a dashboard and control panel for your house. At the moment Home is a fairly new project and the range of supported devices and features is limited.

Contents:

# **Quickstart for Installing home**

<span id="page-6-0"></span>Home currently makes a large number of assumptions. These steps should work fine if you are using exactly the same setup. If you don't, you are encouraged to [raise an issue](https://github.com/d0ugal/home/issues) on GitHub where we would be happy to try and help! The changes to work on other Unix systems will be relatively minor if you are using the same or similar devices.

# <span id="page-6-1"></span>**1.1 Assumptions!**

- You are running [Raspbian](http://www.raspbian.org/)  $<sup>1</sup>$  $<sup>1</sup>$  $<sup>1</sup>$  on a Raspberry Pi<sup>[2](#page-6-4)</sup>.</sup>
- You have an [RFXCOM RFXtrx 433.](http://www.rfxcom.com/store/Transceivers/12103)
- You have a device supported by the Python library [rfxcom](https://github.com/d0ugal/python-rfxcom) (see a list of supported devices in the README, devices are being added over time.)

# <span id="page-6-2"></span>**1.2 Setting up the Raspberry Pi**

So, you have a fresh Rasbian setup on your Raspberry Pi? Great. You should be able to use the [bootstrap script](https://raw.githubusercontent.com/d0ugal/home/master/home/conf/bootstrap.sh) in the Home git repository.

A quick sumamry of what it roughly does, to see in more detail, use the source:

- 1. apt-get update and upgrade.
- 2. Install git, postgres, python-dev, pip, screen, supervisor and vim packages with apt.
- 3. Upgrade pip with pip :)
- 4. Install virtualenv, virtualenvwrapper and tox with pip
- 5. Download, compile and install Python 3.4 under /opt/python3.4
- 6. Add the virtualenvwrapper source to the bashrc
- 7. Tell postgres to listen on local host. This is obviously the most dangerous, but as this should only be deployed on a private closed network it should be fine.

<span id="page-6-3"></span><sup>&</sup>lt;sup>1</sup> I am running this version: [http://downloads.raspberrypi.org/raspbian\\_latest](http://downloads.raspberrypi.org/raspbian_latest)

<span id="page-6-4"></span> $2$  I'm using a model B board, the SD card doesn't need to be that big.

### <span id="page-7-0"></span>**1.3 Installing Home**

Now we are setup, we need to create an environment for Home. First we want to make a Python 3.4 virtualenv. On the pi, run these commands:

```
mkvirtualenv home -p /opt/python3.4/bin/python3.4
pip install home
```
Now you have the code installed, we need to finish setting up the database. You can do this like so:

```
home db upgrade
home create_user admin
```
You can use any username you want and you will be prompted for a password.

# <span id="page-7-1"></span>**1.4 Running Home**

The best way to do this is via supervisord. To do that, you need to create a config file called /etc/supervisor/conf.d/home.conf with the following contents:

```
[program:home-dashboard]
command = /home/pi/.virtualenvs/home/bin/home dashboard
user = pi
autostart = trueautorestart = true
stdout_logfile = /var/log/supervisor/home-dashboard.log
stderr_logfile = /var/log/supervisor/home-dashboard-error.log
[program:home-collect]
command = /home/pi/.virtualenvs/home/bin/home collect --device /dev/serial/by-id/...
user = pi
autostart = true
autorestart = true
stdout_logfile = /var/log/supervisor/home-collect.log
stderr_logfile = /var/log/supervisor/home-collect-error.log
```
You will need to replace the path to your serial device to match what is on your system.

#### After that, run:

```
sudo service supervisor restart
ps aux | grep home
```
You should see some output showing two processes running.

Note: If that doesn't appear to work, try restarting supervisor like this:

sudo service supervisor stop && sudo service supervisor start

For some reason the restart function wasn't working for me.

If that worked, you should be able to head the IP of your address on port 5000 in your browser (http://IP:5000/). You will be asked to login and then you will see a dashboard.

API Reference Documentation:

#### **Home (home)**

#### <span id="page-8-6"></span><span id="page-8-1"></span><span id="page-8-0"></span>**2.1 home.\_\_init\_\_**

A simple module that defines how the flask app is created.

```
home.__init__.create_app(config=None)
```
This needs some tidying up. To avoid circular imports we import everything here but it makes this method a bit more gross.

### <span id="page-8-4"></span><span id="page-8-2"></span>**2.2 home.\_\_main\_\_**

This module is the entry point for the application and is responsible for defining the custom sub commands for the home command line interface.

```
home.__main__.collect(device)
home.__main__.config_sample()
home.__main__.create_user(username)
    Create a new user.
home. main .main()
home.__main__.nginx_sample()
home.__main__.populate_redis()
home.__main__.rfxcom(device)
```
Start the event loop to collect data from the serial device.

```
home.__main__.supervisor_sample()
```
# <span id="page-8-3"></span>**2.3 home.config**

The default settings.

home.config.**LOG\_FULL\_FILENAME** = '/var/build/user\_builds/home/checkouts/latest/home/home.log' The default location for the full log.

home.config.**LOG\_WARNING\_FILENAME** = '/var/build/user\_builds/home/checkouts/latest/home/home-warning.log' The default location for the warning log.

- <span id="page-9-4"></span>home.config.MEDIA\_FOLDER = '/var/build/user\_builds/home/checkouts/latest/home/dash/static/media' Location of the uploaded/dynamic files.
- home.config.**MIGRATE\_DIRECTORY** = '/var/build/user\_builds/home/checkouts/latest/home/migrations' Location of the Alembic database migrations.
- home.config.PACKET\_HANDLERS = {'rfxcom.protocol.Elec': 'home.collect.elec\_handler', '\*': 'home.collect.logging\_handle The default packet handlers, the devices that will be recorded by default.
- home.config.**SQLALCHEMY\_DATABASE\_URI** = 'postgresql://home:home@localhost:5432/home' The database connection string.
- home.config.**STATIC\_FOLDER** = '/var/build/user\_builds/home/checkouts/latest/home/dash/static' Location of the dashboard static assets.
- <span id="page-9-2"></span>home.config.**TEMPLATE\_FOLDER** = '/var/build/user\_builds/home/checkouts/latest/home/dash/templates' Location of the dashboard templates.

# <span id="page-9-0"></span>**2.4 home.exceptions**

A set of custom exceptions used within Home for different error conditions.

```
exception home.exceptions.HandlerConfigError
    Bases: builtins.Exception
```
# <span id="page-9-1"></span>**2.5 home.util**

The random file all projects have where they dump stuff they don't know where else to place.

home.util.**dtparse**(*string*)

```
home.util.get_or_create(model, **kwargs)
```

```
class home.util.timer(name, log=None)
    Bases: contextlib.ContextDecorator
```
#### **Collect (home.collect)**

### <span id="page-10-7"></span><span id="page-10-1"></span><span id="page-10-0"></span>**3.1 home.collect.\_\_init\_\_**

<span id="page-10-5"></span>A set of bound handlers which make the connection between the names returned by python-rfxcom and the time series they should be inserted into.

### <span id="page-10-2"></span>**3.2 home.collect.handlers**

Handlers are defined to handle events that Home collects. They will either just record the event, or store it in a particular way or take action based on the event.

```
class home.collect.handlers.BaseHandler
    Bases: builtins.object
```
#### **format\_packet**(*pkt*)

```
class home.collect.handlers.LoggingHandler
    Bases: home.collect.handlers.BaseHandler
```
class home.collect.handlers.**RecordingHandler**(*mapping*) Bases: [home.collect.handlers.BaseHandler](#page-10-4)

home.collect.handlers.**importer**(*dotted\_path*)

```
home.collect.handlers.load_handlers(handler_mapping)
     Given a dictionary mapping which looks like the following, import the objects based on the dotted path and
     yield the packet type and handler as pairs.
```
If the special string '\*' is passed, don't process that, pass it on as it is a wildcard.

If an non-string object is given for either packet or handler (key or value) assume these are the objects to use and yield them.

:: { 'rfxcom.protocol.Status': 'home.collect.logging\_handler', 'rfxcom.protocol.Elec': 'home.collect.elec\_handler', 'rfxcom.protocol.TempHumidity': 'home.collect.temp\_humidity\_handler', '\*': 'home.collect.logging\_handler' }

### <span id="page-10-6"></span><span id="page-10-3"></span>**3.3 home.collect.loop**

The basic event loop used by Home for running the python-rfxcom integration.

home.collect.loop.**collect**(*dev\_name=None*, *callbacks=None*)

#### **Dashboard (home.dash)**

### <span id="page-12-6"></span><span id="page-12-1"></span><span id="page-12-0"></span>**4.1 home.dash.\_\_init\_\_**

<span id="page-12-5"></span>Nothing to see here!

# <span id="page-12-2"></span>**4.2 home.dash.api**

The web API that is primarilly used by the front end for rending graphs.

class home.dash.api.**AreasResource**

Bases: [home.dash.api.Resource](#page-12-3)

**methods** = ['GET']

#### **model**

alias of Area

class home.dash.api.**DeviceSeriesResource** Bases: [home.dash.api.Resource](#page-12-3)

#### **methods** = ['GET']

**model**

alias of DeviceSeries

class home.dash.api.**DevicesResource** Bases: [home.dash.api.Resource](#page-12-3)

```
methods = ['GET']
```
#### **model**

alias of Device

class home.dash.api.**GraphsResource** Bases: [home.dash.api.Resource](#page-12-3)

**methods** = ['GET']

#### **model**

alias of Graph

<span id="page-12-4"></span>class home.dash.api.**JSONResource** Bases: flask.views.MethodView

<span id="page-12-3"></span>**jsonify\_qs**(*result\_sets*, *\*\*kwargs*)

<span id="page-13-4"></span>class home.dash.api.**Resource** Bases: [home.dash.api.JSONResource](#page-12-4)

**get**(*resource\_id=None*, *name=None*)

**methods** = ['GET']

**page\_size** = 1000

class home.dash.api.**SearchResource** Bases: [home.dash.api.JSONResource](#page-12-4)

**get**(*resource\_id=None*, *name=None*)

**methods** = ['GET', 'POST']

**post**(*query=None*)

class home.dash.api.**SeriesResource** Bases: [home.dash.api.Resource](#page-12-3)

**methods** = ['GET']

```
model
```
alias of Series

home.dash.api.**kwarg\_json\_query**(*f*)

<span id="page-13-2"></span>home.dash.api.**register\_api**(*view*, *endpoint*, *url*)

### <span id="page-13-0"></span>**4.3 home.dash.models**

The models for the web interface, this defines a User to enable authentication.

```
class home.dash.models.User(username, password)
    Bases: flask_sqlalchemy.Model
    check_password(password)
    get_id()
    id
    is_active()
    is_anonymous()
    is_authenticated()
    password
    registered_on
    set_password(password)
    username
```
# <span id="page-13-3"></span><span id="page-13-1"></span>**4.4 home.dash.web**

The web controllers for rendering login, logout and dashboard screens.

```
home.dash.web.dashboard(area_name=None)
```
<span id="page-14-0"></span>home.dash.web.**inject\_areas**() home.dash.web.**inject\_webcams**() home.dash.web.**login**() home.dash.web.**logout**()

#### **Time Series (home.ts)**

### <span id="page-16-6"></span><span id="page-16-1"></span><span id="page-16-0"></span>**5.1 home.ts.\_\_init\_\_**

<span id="page-16-4"></span>Nothing to see here!

# <span id="page-16-2"></span>**5.2 home.ts.graph**

A set of graph aggregation functions that are used to process the results so we can display them in different ways. For example, rather than showing an increasing total watts we can show how much was used in the hour.

home.ts.graph.**get\_method**(*aggregator\_name*) home.ts.graph.**group\_values**(*values*, *aggregator\_functions*) home.ts.graph.**round\_datetime**(*data\_point*, *round\_by*)

# <span id="page-16-5"></span><span id="page-16-3"></span>**5.3 home.ts.models**

A set of models for storing data points for a time series and device. These can then also be attributed to an Area, which typically defines a room in the house.

```
class home.ts.models.Area(name)
    Bases: flask_sqlalchemy.Model, home.ts.models.SerialiseMixin
    created_at
    devices
    id
    name
class home.ts.models.DataPoint(device_series, value, created_at=None)
    Bases: flask_sqlalchemy.Model, home.ts.models.SerialiseMixin
    created_at
    device_series
    device_series_id
    id
```
<span id="page-17-1"></span>**push\_to\_redis**()

classmethod **record**(*series*, *device*, *value*, *created\_at=None*)

#### **value**

class home.ts.models.**Device**(*device\_type*, *device\_sub\_type*, *device\_id*, *area=None*) Bases: flask\_sqlalchemy.Model, [home.ts.models.SerialiseMixin](#page-17-0)

```
area
```
**area\_id**

**created\_at**

**device\_id**

**device\_series**

**device\_sub\_type**

**device\_type**

classmethod **get\_or\_create**(*device\_type*, *device\_sub\_type*, *device\_id*)

#### **id**

class home.ts.models.**DeviceSeries**(*device*, *series*)

Bases: flask\_sqlalchemy.Model, [home.ts.models.SerialiseMixin](#page-17-0)

**created\_at**

**data\_points**

**device**

**device\_id**

classmethod **get\_or\_create**(*\*\*kwargs*)

**id**

**latest\_reading**

**series**

**series\_id**

class home.ts.models.**Graph**(*\*\*kwargs*)

Bases: flask\_sqlalchemy.Model, [home.ts.models.SerialiseMixin](#page-17-0)

#### **aggregator**

**description**

**id**

**name**

**series**

<span id="page-17-0"></span>class home.ts.models.**SerialiseMixin** Bases: builtins.object

**as\_dict**()

class home.ts.models.**Series**(*name*)

Bases: flask\_sqlalchemy.Model, [home.ts.models.SerialiseMixin](#page-17-0)

**created\_at**

```
device_series
classmethod get_or_create(**kwargs)
graph
graph_id
id
name
```
Python Module Index

#### <span id="page-20-0"></span>h

home.\_\_init\_\_, [5](#page-8-1) home.\_\_main\_\_,[5](#page-8-4) home.collect.\_\_init\_\_, [7](#page-10-1) home.collect.handlers, [7](#page-10-5) home.collect.loop, [7](#page-10-6) home.config, [5](#page-8-5) home.dash.\_\_init\_\_, [9](#page-12-1) home.dash.api, [9](#page-12-5) home.dash.models, [10](#page-13-2) home.dash.web, [10](#page-13-3) home.exceptions, [6](#page-9-2) home.ts.\_\_init\_\_, [13](#page-16-1) home.ts.graph, [13](#page-16-4) home.ts.models, [13](#page-16-5) home.util, [6](#page-9-3)

# A

aggregator (home.ts.models.Graph attribute), [14](#page-17-1) Area (class in home.ts.models), [13](#page-16-6) area (home.ts.models.Device attribute), [14](#page-17-1) area\_id (home.ts.models.Device attribute), [14](#page-17-1) AreasResource (class in home.dash.api), [9](#page-12-6) as\_dict() (home.ts.models.SerialiseMixin method), [14](#page-17-1)

# B

BaseHandler (class in home.collect.handlers), [7](#page-10-7)

# $\mathcal{C}$

check\_password() (home.dash.models.User method), [10](#page-13-4) collect() (in module home.\_\_main\_\_), [5](#page-8-6) collect() (in module home.collect.loop), [7](#page-10-7) config\_sample() (in module home. \_main \_\_), [5](#page-8-6) create  $app()$  (in module home. init ), [5](#page-8-6) create\_user() (in module home.\_\_main\_\_), [5](#page-8-6) created\_at (home.ts.models.Area attribute), [13](#page-16-6) created\_at (home.ts.models.DataPoint attribute), [13](#page-16-6) created\_at (home.ts.models.Device attribute), [14](#page-17-1) created\_at (home.ts.models.DeviceSeries attribute), [14](#page-17-1) created\_at (home.ts.models.Series attribute), [14](#page-17-1)

# D

dashboard() (in module home.dash.web), [10](#page-13-4) data\_points (home.ts.models.DeviceSeries attribute), [14](#page-17-1) DataPoint (class in home.ts.models), [13](#page-16-6) description (home.ts.models.Graph attribute), [14](#page-17-1) Device (class in home.ts.models), [14](#page-17-1) device (home.ts.models.DeviceSeries attribute), [14](#page-17-1) device id (home.ts.models.Device attribute), [14](#page-17-1) device id (home.ts.models.DeviceSeries attribute), [14](#page-17-1) device series (home.ts.models.DataPoint attribute), [13](#page-16-6) device\_series (home.ts.models.Device attribute), [14](#page-17-1) device series (home.ts.models.Series attribute), [14](#page-17-1) device\_series\_id (home.ts.models.DataPoint attribute), [13](#page-16-6) device\_sub\_type (home.ts.models.Device attribute), [14](#page-17-1) device type (home.ts.models.Device attribute), [14](#page-17-1) devices (home.ts.models.Area attribute), [13](#page-16-6)

DeviceSeries (class in home.ts.models), [14](#page-17-1) DeviceSeriesResource (class in home.dash.api), [9](#page-12-6) DevicesResource (class in home.dash.api), [9](#page-12-6) dtparse() (in module home.util), [6](#page-9-4)

### F

format\_packet() (home.collect.handlers.BaseHandler method), [7](#page-10-7)

### G

get() (home.dash.api.Resource method), [10](#page-13-4) get() (home.dash.api.SearchResource method), [10](#page-13-4) get\_id() (home.dash.models.User method), [10](#page-13-4) get method() (in module home.ts.graph), [13](#page-16-6) get\_or\_create() (home.ts.models.Device class method), [14](#page-17-1) get\_or\_create() (home.ts.models.DeviceSeries class method), [14](#page-17-1) get or create() (home.ts.models.Series class method), [15](#page-18-0) get or create() (in module home.util), [6](#page-9-4) Graph (class in home.ts.models), [14](#page-17-1) graph (home.ts.models.Series attribute), [15](#page-18-0) graph\_id (home.ts.models.Series attribute), [15](#page-18-0) GraphsResource (class in home.dash.api), [9](#page-12-6) group\_values() (in module home.ts.graph), [13](#page-16-6)

# H

HandlerConfigError, [6](#page-9-4) home.\_\_init\_\_(module), [5](#page-8-6) home. main (module), [5](#page-8-6) home.collect.\_\_init\_\_ (module), [7](#page-10-7) home.collect.handlers (module), [7](#page-10-7) home.collect.loop (module), [7](#page-10-7) home.config (module), [5](#page-8-6) home.dash. init (module), [9](#page-12-6) home.dash.api (module), [9](#page-12-6) home.dash.models (module), [10](#page-13-4) home.dash.web (module), [10](#page-13-4) home.exceptions (module), [6](#page-9-4) home.ts. init (module), [13](#page-16-6)

home.ts.graph (module), [13](#page-16-6) home.ts.models (module), [13](#page-16-6) home.util (module), [6](#page-9-4)

#### I

id (home.dash.models.User attribute), [10](#page-13-4) id (home.ts.models.Area attribute), [13](#page-16-6) id (home.ts.models.DataPoint attribute), [13](#page-16-6) id (home.ts.models.Device attribute), [14](#page-17-1) id (home.ts.models.DeviceSeries attribute), [14](#page-17-1) id (home.ts.models.Graph attribute), [14](#page-17-1) id (home.ts.models.Series attribute), [15](#page-18-0) importer() (in module home.collect.handlers), [7](#page-10-7) inject\_areas() (in module home.dash.web), [10](#page-13-4) inject\_webcams() (in module home.dash.web), [11](#page-14-0) is active() (home.dash.models.User method), [10](#page-13-4) is anonymous() (home.dash.models.User method), [10](#page-13-4) is\_authenticated() (home.dash.models.User method), [10](#page-13-4)

#### J

jsonify\_qs() (home.dash.api.JSONResource method), [9](#page-12-6) JSONResource (class in home.dash.api), [9](#page-12-6)

# K

kwarg\_json\_query() (in module home.dash.api), [10](#page-13-4)

#### L

latest\_reading (home.ts.models.DeviceSeries attribute), [14](#page-17-1) load\_handlers() (in module home.collect.handlers), [7](#page-10-7) LOG\_FULL\_FILENAME (in module home.config), [5](#page-8-6) LOG\_WARNING\_FILENAME (in module home.config), [5](#page-8-6) LoggingHandler (class in home.collect.handlers), [7](#page-10-7) login() (in module home.dash.web), [11](#page-14-0) logout() (in module home.dash.web), [11](#page-14-0)

# M

main() (in module home.\_\_main\_), [5](#page-8-6) MEDIA\_FOLDER (in module home.config), [5](#page-8-6) methods (home.dash.api.AreasResource attribute), [9](#page-12-6) methods (home.dash.api.DeviceSeriesResource attribute), [9](#page-12-6) methods (home.dash.api.DevicesResource attribute), [9](#page-12-6) methods (home.dash.api.GraphsResource attribute), [9](#page-12-6) methods (home.dash.api.Resource attribute), [10](#page-13-4) methods (home.dash.api.SearchResource attribute), [10](#page-13-4) methods (home.dash.api.SeriesResource attribute), [10](#page-13-4) MIGRATE\_DIRECTORY (in module home.config), [6](#page-9-4) model (home.dash.api.AreasResource attribute), [9](#page-12-6) model (home.dash.api.DeviceSeriesResource attribute), [9](#page-12-6) model (home.dash.api.DevicesResource attribute), [9](#page-12-6) model (home.dash.api.GraphsResource attribute), [9](#page-12-6)

model (home.dash.api.SeriesResource attribute), [10](#page-13-4)

#### N

name (home.ts.models.Area attribute), [13](#page-16-6) name (home.ts.models.Graph attribute), [14](#page-17-1) name (home.ts.models.Series attribute), [15](#page-18-0) nginx sample() (in module home. main ), [5](#page-8-6)

# P

PACKET\_HANDLERS (in module home.config), [6](#page-9-4) page\_size (home.dash.api.Resource attribute), [10](#page-13-4) password (home.dash.models.User attribute), [10](#page-13-4) populate\_redis() (in module home.\_\_main\_\_), [5](#page-8-6) post() (home.dash.api.SearchResource method), [10](#page-13-4) push\_to\_redis() (home.ts.models.DataPoint method), [13](#page-16-6)

# R

record() (home.ts.models.DataPoint class method), [14](#page-17-1) RecordingHandler (class in home.collect.handlers), [7](#page-10-7) register\_api() (in module home.dash.api), [10](#page-13-4) registered\_on (home.dash.models.User attribute), [10](#page-13-4) Resource (class in home.dash.api), [9](#page-12-6) rfxcom() (in module home. \_main \_\_), [5](#page-8-6) round datetime() (in module home.ts.graph), [13](#page-16-6)

# S

SearchResource (class in home.dash.api), [10](#page-13-4) SerialiseMixin (class in home.ts.models), [14](#page-17-1) Series (class in home.ts.models), [14](#page-17-1) series (home.ts.models.DeviceSeries attribute), [14](#page-17-1) series (home.ts.models.Graph attribute), [14](#page-17-1) series id (home.ts.models.DeviceSeries attribute), [14](#page-17-1) SeriesResource (class in home.dash.api), [10](#page-13-4) set\_password() (home.dash.models.User method), [10](#page-13-4) SQLALCHEMY\_DATABASE\_URI (in module home.config), [6](#page-9-4) STATIC\_FOLDER (in module home.config), [6](#page-9-4) supervisor\_sample() (in module home.\_\_main\_\_), [5](#page-8-6)

# T

TEMPLATE\_FOLDER (in module home.config), [6](#page-9-4) timer (class in home.util), [6](#page-9-4)

# $\mathbf{U}$

User (class in home.dash.models), [10](#page-13-4) username (home.dash.models.User attribute), [10](#page-13-4)

#### V

value (home.ts.models.DataPoint attribute), [14](#page-17-1)